# **DOCUMENTATION / SUPPORT DE FORMATION**

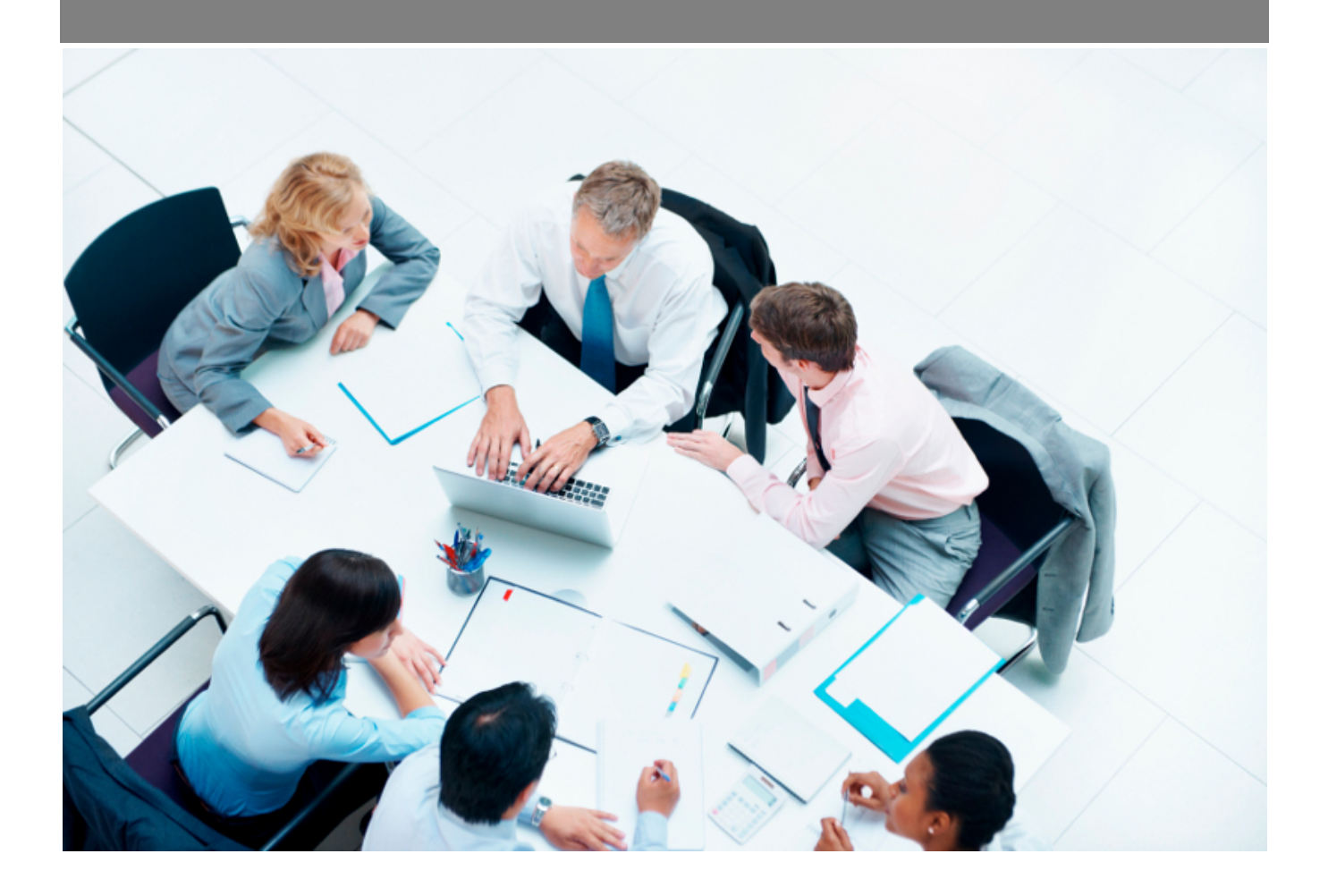

Copyright © Veryswing SAS, Tous droits réservés. VSActivity et VSPortage sont des marques déposées de Veryswing SAS.

# Table des matières

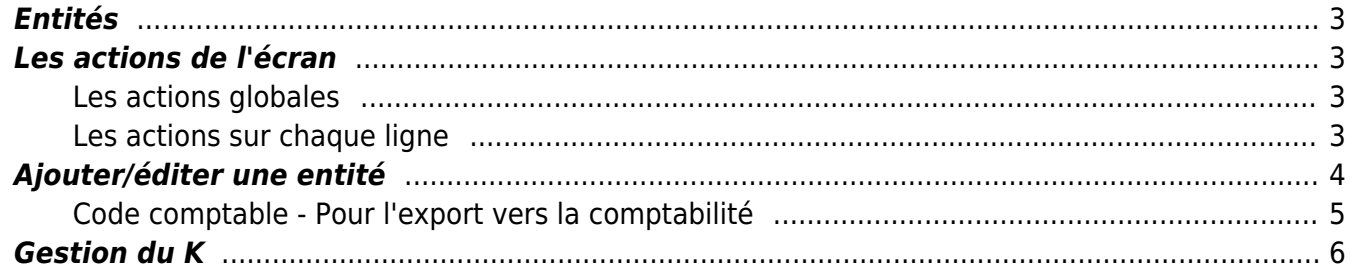

# <span id="page-2-0"></span>**Entités**

Cet écran permet de paramétrer les entités sous forme de hiérarchie.

Une entité peut être :

- Une Entité juridique
- Une agence
- Une business unit
- Une équipe
- Etc.

Administration<br>Entités<sup>10</sup>

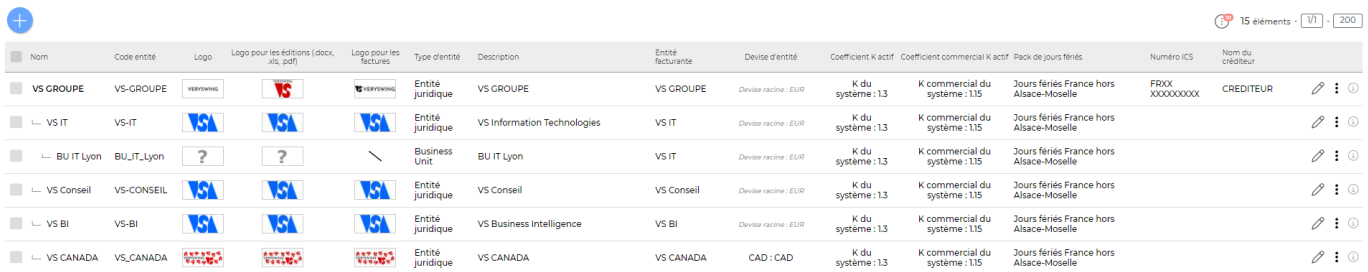

Les entités sont de 2 types :

- Les entités facturantes, qui émettent des factures ; par défaut toutes les entités de type société.
- Les entités non-facturantes. Elles doivent obligatoirement avoir dans la hiérarchie une entité facturante pour que les prestations effectuées dessus puissent générer des factures.

# <span id="page-2-1"></span>**Les actions de l'écran**

### <span id="page-2-2"></span>**Les actions globales**

#### Ajouter une entité

Permet d'ajouter une nouvelle entité. Voir ci-après le détail de cette action.

## <span id="page-2-3"></span>**Les actions sur chaque ligne**

## $\mathscr O$  Editer l'entité

Permet d'éditer le détail de l'entité et de faire des mises à jour. Voir ci-après le détail de cette action.

#### ፧ Plus d'actions

Ce pictogramme donne accès à différentes actions :

#### Gestion du coefficient K

Copyright © Veryswing SAS, Tous droits réservés. **3/6** and the serves of the serves of the serves of the serves of the serves of the serves of the serves of the serves of the serves of the serves of the serves of the serve VSActivity et VSPortage sont des marques déposées de Veryswing SAS.

- Modifier les paramètres de l'entité
- Supprimer l'entité : permet de supprimer une entité si toutes les conditions listées ci-dessous sont remplies :
	- Aucun utilisateur ne lui est rattaché
	- Aucune entité descendante
	- Aucune affaire rattachée

## <span id="page-3-0"></span>**Ajouter/éditer une entité**

Dans le formulaire qui s'ouvre :

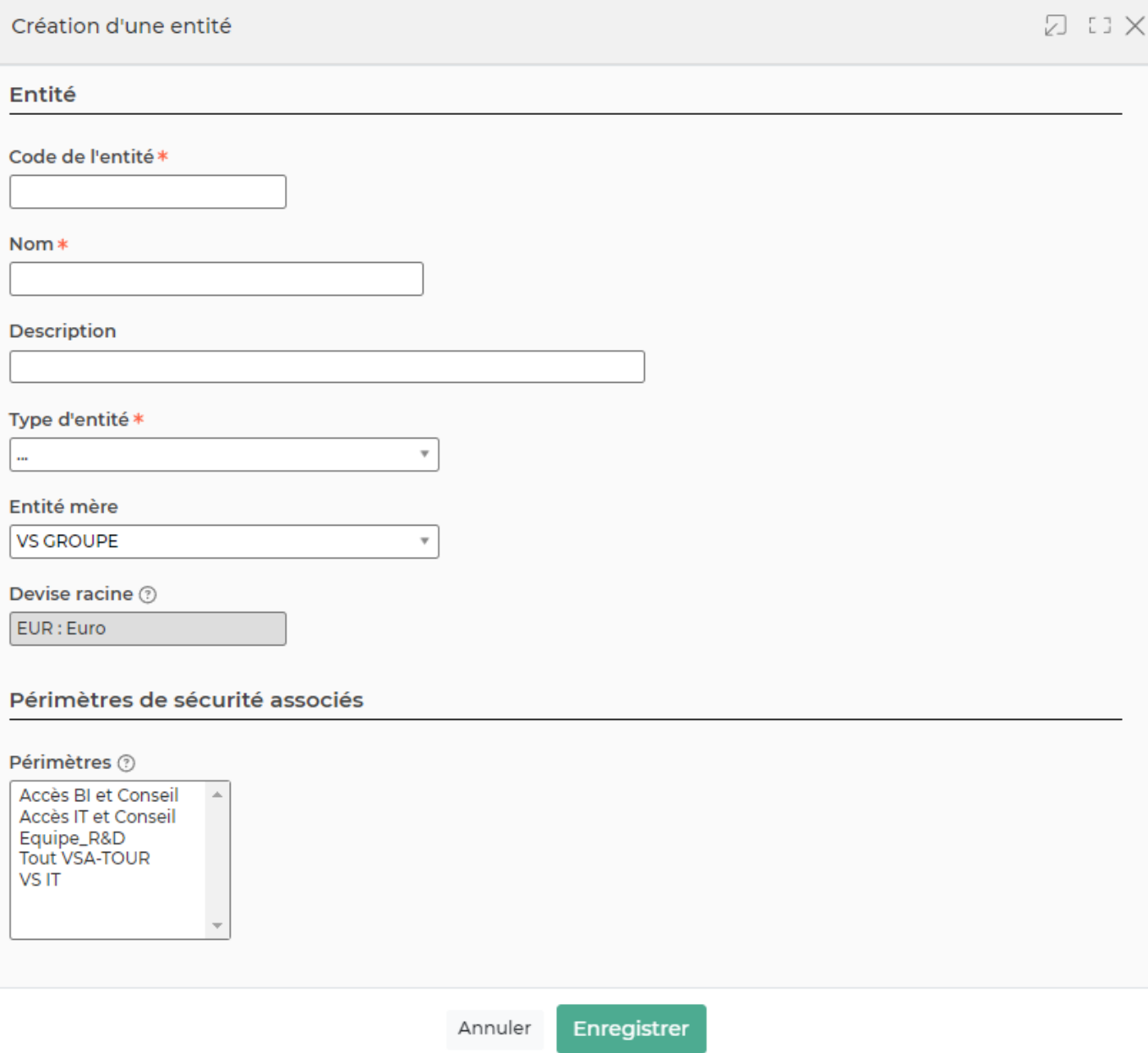

- Remplissez les champs Nom et Description.
- Choisissez le type d'entité, si le type peut facturer, l'indication Facturante apparait entre parenthèse.
- Choisissez l'entité parente, cette information est obligatoire. Votre environnement a été livré à

Copyright © Veryswing SAS, Tous droits réservés. **Algebra 1998** 1998 a 1998 de la proponent de la production de la

VSActivity et VSPortage sont des marques déposées de Veryswing SAS.

minima avec une entité parente qui contient le paramétrage nécessaire pour que l'application fonctionne en tout circonstance.

- Choisissez le ou les périmètres de sécurité associés.
- **Informations légales** 
	- o Indiquez les coordonnées du siège.
	- o Indiquez les informations légales de type siret, capital, etc.
- Facturation
	- Si l'entité est de type facturante, remplissez avec attention cette partie du formulaire.
	- L'adresse sera reprise dans les factures que l'entité pourrait émettre.
	- Elle peut être copiée de l'adresse du siège
- Services
	- Il s'agit d'informations utilisées par tous les documents liés à des prestations et de l'opérationnel : CRA, PV de recette par exemple.
	- L'adresse peut être copiée de l'adresse du siège
- Interface comptable
	- Indiquez éventuellement le code comptable de l'entité : c'est le code de la société dans l'application comptable ; code qui est appelé aussi dossier dans certains logiciels comptables.
- Interface DPAE
	- Référence du service de santé au travail. Retrouvez votre code SST ici > <https://www2.due.urssaf.fr/declarant/jasperServlet>
	- Code interne du centre URSSAF. Retrouvez votre code URSSAF ici > [https://www.urssaf.fr/portail/files/live/sites/urssaf/files/pdf/Liste%20SIRET\\_URSSAF.pdf](https://www.urssaf.fr/portail/files/live/sites/urssaf/files/pdf/Liste%20SIRET_URSSAF.pdf)
- Aspect graphique
	- Choisissez le template graphique qui s'appliquera à tous les utilisateurs qui seront rattachés à cette entité.
- Logo
	- Personnalisez l'entité en chargeant un logo qui sera repris en haut à droite de l'application et dans les factures générées par cette entité.

## <span id="page-4-0"></span>**Code comptable - Pour l'export vers la comptabilité**

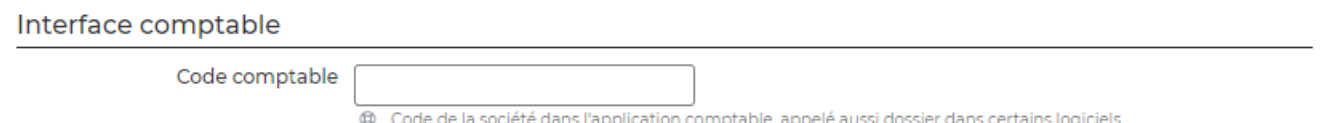

Si vous utilisez l'interface comptable, renseignez le code société de l'entité (la zone ne s'affiche que si elle est facturante) destiné à votre application comptable. Celui-ci sera utilisé comme code société (souvent appelé dossier) pour toutes lignes d'écriture de cette société qui concernent cette société.

## <span id="page-5-0"></span>**Gestion du K**

Vous pouvez associer un coefficient (appelé K) applicable au collaborateur à son salaire brut qui permet de calculer son coût de revient.

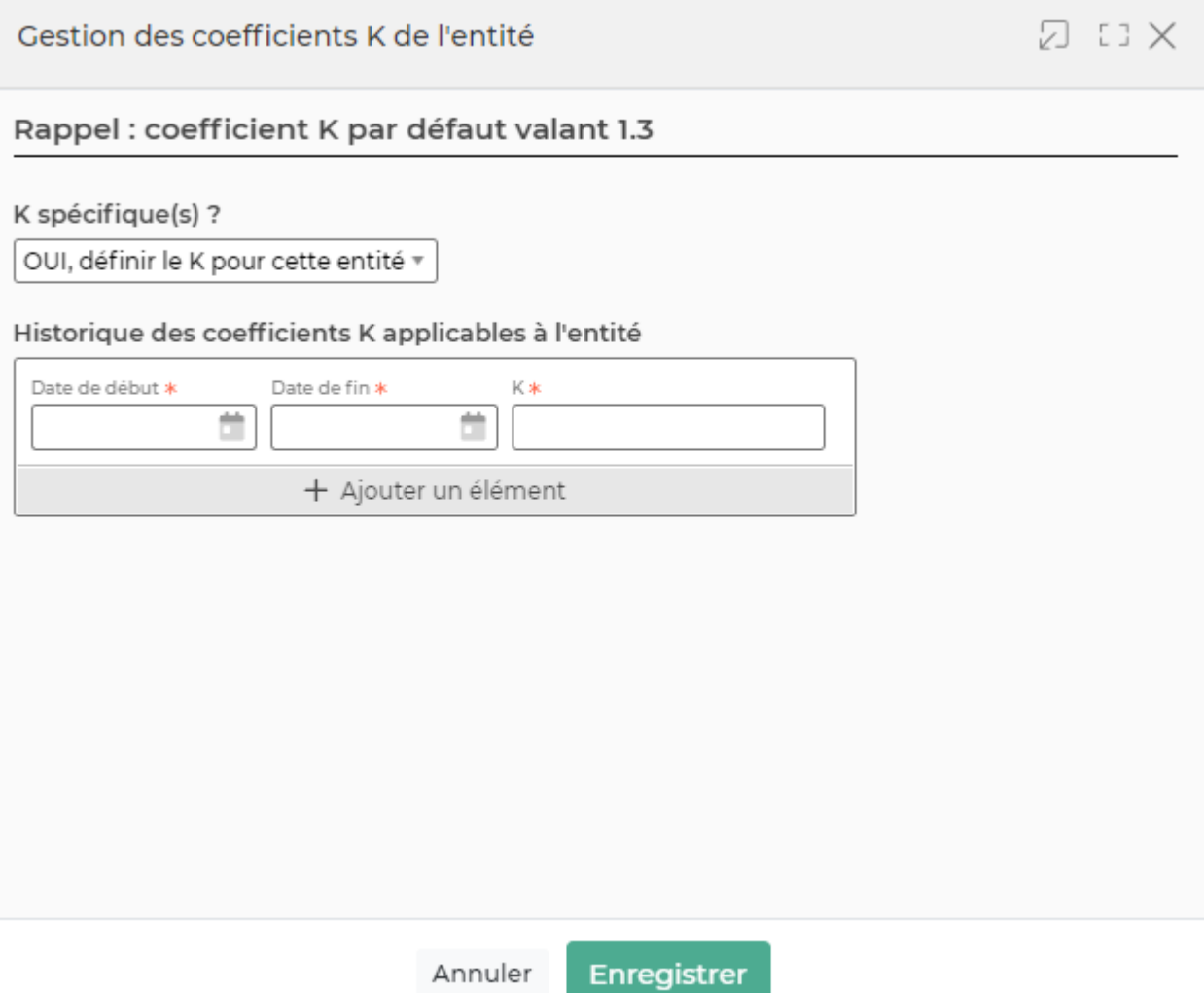

Le K comporte une date de début d'application, une date de fin d'application et un coefficient supérieur à 1.